Virtuelles Training mit UNITY

# **Inhaltsverzeichnis**

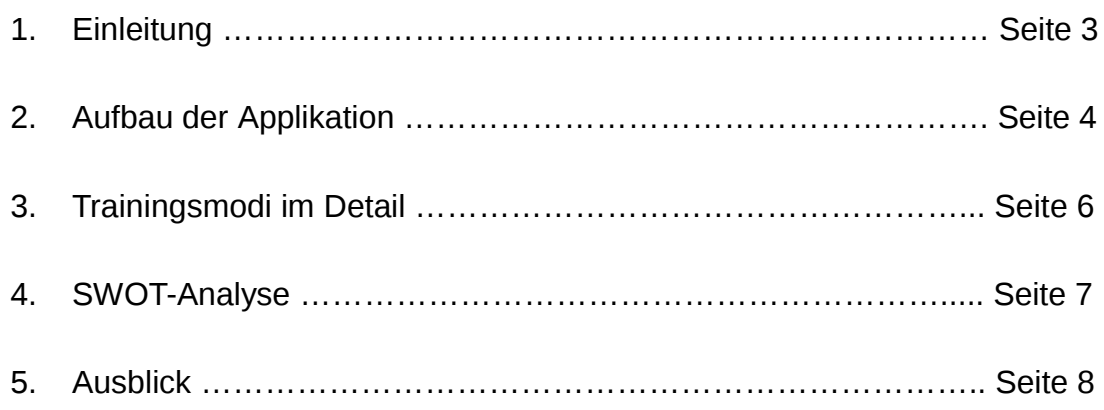

### 1. Einleitung

Die folgende Dokumentation handelt von einer Demo und der dazuge hörigen Traini ngs appli kation für eine Zeiss Ikon Bal dur Kamera.

Bego nnen wird dab ei mit dem Ö ffnen des Gehäuses, dem richtigen Einsetzen der fürs Fo tografieren benötigten zwei Spulen und dem Einfädeln des Films. Anschließ end wird das Gehäuse wie der verschlos sen und der Apparat ist bereit zum Fotog rafieren.

Die nächs ten 4 Schritte behandeln die zum tatsä chlic hen Fotografieren notwendige Routine. Zuerst muss vor jedem Fo t o der Film nachgezogen werden, bis in dem ro ten Fenster auf der Rückseite der Kamera die jeweilige Nummer des zu schießenden Fo tos zu sehen ist – das erste Foto beginnt mit einer 1, jedes weitere Fo to erhält eine höhere N ummer. Anschlie ßend wird die Ble nde ei ngestellt, der Bulb-Modus aktivie rt, der dafür s orgt dass der Verschluss so lange offen bleibt, wie der Finger auf dem Auslöser. Und zuletzt wird der Auslöser betätigt. Vor jedem weiteren Foto muss dieser Vorgang wiederholt werden, bis der Film leer ist. Dann wi ederholt sich der Vorgang ganz von vorne.

Somit soll also sowohl die richti ge Inbetriebn ahme der Kame ra, als auch das rich tige Verwend en dieser zum Fotogra fieren gelernt werden.

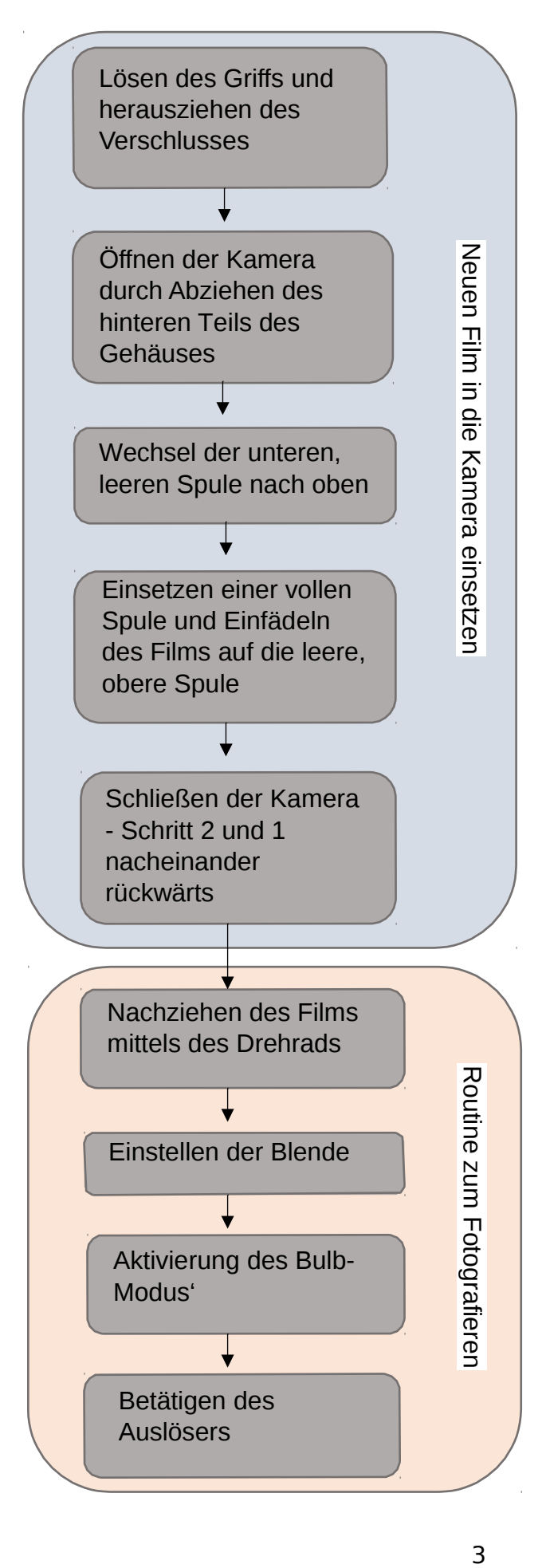

# **2. Aufbau der Applikation**

Grundsätzlich für alle Szenen gleich ist das 3D Modell der Kamera. Ebenso wurden in allen Szenen 4 Lichtquellen verwendet, von denen eine für die Grundhelligkeit und 3 als Spots für die gute Ausleuchtung des Modells zuständig sind. Ansonsten lassen sich die für die Applikation verwendeten Komponenten in für die voll- und halbautomatische Demo verwendete, und die für das Training benutzten Komponenten aufteilen.

#### **Voll- und halbautomatische Demo:**

Bei der voll- sowie der halbautomatischen Demo kommen eine Hauptkamera und 7 weitere virtuelle Kameras zum Einsatz. Eine der virtuellen Kameras ist für den Dolly-Track, das heißt die Kamerafahrt zuständig, die restlichen 6 sind zur Detailaufnahme einzelner Objektteile da. Die Hauptkamera hat dabei die Aufgabe, zwischen den Bildern, die die virtuellen Kameras liefern, hin und her zu schalten.

Essentiell für die beiden Demonstrationen sind die darin beinhalteten Animationen. Dazu zählen unter anderem auch die Kamerafahrt der virtuellen Kamera, sowie die Animationen am 3D Modell selbst – darunter beispielsweise das Öffnen des Gehäuses, das Betätigen des Auslösers oder das Lösen des Verschlusses. Ebenfalls in den Animationen enthalten ist das Ein- und Ausblenden der Erklärungstexte.

Damit die Demos funktionieren, benötigt es auch eine Timeline – in diesem Fall jedoch 2 Stück, da diese sich nicht spezifisch für einzelne Szenen, sondern nur global festlegen lassen. Daher gibt es sowohl für die voll- als auch für die halbautomatische Demo eine Timeline, auf der – wie der Name schon sagt – alle Animationen inklusive Kamerafahrt und Texte getimed werden.

Ein weiteres, wichtiges Element ist die Canvas. Dort sind alle Objekte, die das Userinterface betreffen, abgelegt. Dazu zählen beispielsweise die 10 Erklärungstexte, Menübuttons inklusive Texten, die unteren Leisten, die als Anzeige für die Timelines dienen und Play-, Pause- und Wiederholungs-Button.

Zu guter Letzt bleibt der Magic Controller zu erwähnen, ein leeres Game Objekt, in dem das Skript abgelegt ist.

### **Trainer:**

Beim Trainer gibt es nur eine Kamera und keine weiteren virtuellen Kameras. Bei der PC-Version des Trainers ist diese Kamera fest, dafür lässt sich das 3D Modell frei bewegen. Bei der HoloLens Version des Trainers befindet sich die Kamera am Kopf des Nutzers, der mit dieser um das statische Objekt in der Mitte herumgehen kann.

Des Weiteren gibt es weder eine Timeline noch Animationen, stattdessen erhalten bspw. die Teile des Gehäuses den Befehl, sich bei einer richtigen Eingabe auseinander zu bewegen. Selbiges gilt auch für die Version auf der HoloLens.

Eine Canvas wird ebenfalls benötigt, doch die Play- und Pause-Buttons und die Anzeige für die Timeline aus den Demos werden nun gegen einen Hilfe-Button, die zugehörigen Hilfetexte, Start- und Endbildschirm, sowie ein Scoreboard getauscht.

Neu im Trainer ist eine Soundausgabe, die einen passenden Ton als direktes Feedback auf einen korrekten bzw. einen falschen Klick ausgibt. Bei einem falschen Klick wird dies zusätzlich als Fehlversuch gezählt und am Ende im Scoreboard aufgeführt.

### **Technologien/Bibliotheken:**

Innerhalb der Unity Software wurde die Bibliothek "HoloLens Toolkit" verwendet. Dies wird benötigt um in Unity Anwendungen für die HoloLens zu entwickeln.

Außerhalb von Unity wurde auf Windows 10 SDK zurückgegriffen, das benötigt wird, um Windowsanwendungen zu entwickeln. Des Weiteren wurde Visual Studios verwendet – das in der Regel nicht zusätzlich erwähnt werden muss, jedoch unerlässlich war, um die Anwendung auf die HoloLens zu bringen. Dort wurde außerdem der HoloLens Emulator benutzt, eine Erweiterung für Visual Studios, mit der es möglich ist, HoloLens Anwendungen am PC zu testen.

### **3. Trainingsmodi im Detail**

Die Applikation startet in ein globales Startmenü, in dem man auswählen kann, in welchen der 3 Modi man wechseln möchte.

#### **1. Demo - Vollautomatisch:**

Nachdem der Nutzer die vollautomatische Demo im globalen Startmenü ausgewählt hat, wird ein Vorwort eingeblendet. Darunter kann man die Demo über einen Play-Button Starten. Diese läuft anschließend von Anfang bis Ende wie ein Video durch. Zur Unterstützung wird jeder Spot visuell von einem erklärenden Text begleitet.

Ist das Video zu Ende, kann man auswählen, ob man zurück ins Startmenü, oder das Video erneut anschauen möchte.

Zudem wird unten eine Leiste eingeblendet, auf der angezeigt wird, bei welchem Schritt man gerade ist. Dort kann die Demo auch pausiert und wieder gestartet werden.

### **2. Demo - Halbautomatisch:**

Die halbautomatische Demo beinhaltet im Grunde genommen dasselbe, wie die vollautomatische – mit dem Unterschied, dass die einzelnen Spots nicht mehr automatisch nacheinander durchlaufen, sondern vom Nutzer selbst weiter geklickt werden müssen. Die Kamera bewegt sich jedoch wie bei der ersten Demo von selbst, es werden wieder die erklärenden Texte eingeblendet.

Unten wird wieder eine Leiste eingeblendet, über die man vor- und zurückgehen bzw. gezielt zu einem bestimmten Punkt springen kann.

### **3. Training:**

Das Training gibt es sowohl als Version für den PC, als auch für die HoloLens. Beide Versionen haben keine festgelegten Kamerafahrten mehr. Bei der PC-Version lässt sich das Objekt frei im Raum drehen - bei der Version für die HoloLens zeigt die Kamera die Perspektive aus der Richtung des Kopfes des Nutzers, dabei ist das Objekt statisch und kann durch herumgehen von allen Seiten betrachtet werden. Außerdem werden auch keine Erklärungstexte mehr eingeblendet. Stattdessen kann über einen Button eine Hilfe aufgerufen werden, wenn man nicht weiter weiß.

## **4. SWOT-Analyse**

- Man kann die Bedienung des Geräts im Selbststudium erlernen, ohne Angst, etwas am Gerät oder am Film zu beschädigen
- Es wird keine Kamera zum Lernen benötigt, dadurch entsteht kein Verschleiß an der teils sensiblen Mechanik derer
- Stufenweises Lernen: Stufe 1: Anschauen, Stufe 2: Anschauen + Interagieren, Stufe 3: Gelerntes aktiv anwenden, man kann im Zweifel immer wieder zurück gehen
- Auswertung am Ende gibt Übersicht über<br>Erfolg<br>Zeit- und ortsunabhängig nutzhar Erfolg
- Zeit- und ortsunabhängig nutzbar
- Kein Ersatz der Realität
- Keine Haptik weder taktil noch kinästhetisch – möglich: dadurch keine mechanischen Widerstände, man bekommt kein Gefühl für das Gerät
- Anfangsinvestition nötig

Schwächen

Kein Sound: Das Modell macht keine Geräusche, die in der Realität durch Reibung o.Ä. entstehen würden

- Für Prototyping neuer Kameras <sup>297</sup>Ce2 nutzbar
- Erweiterungen möglich
- Training mit Software im Endeffekt günstiger, als mit richtigen Kameras
- Spielerisches Erlernen der Grundlagen, ohne Bedenken, etwas falsch oder u.U. sogar kaputt zu machen

Fehlerhafte Wahrnehmung der Realität, das könnte zu Verunsicherung bei tatsächlichem Kontakt mit der Kamera führen, da man sie nur im Prinzip bedienen, aber Geräusche, mech. Widerstände o.Ä. nicht deuten kann und bis dahin keine Einschätzung von Gewicht und Material hat

### **5. Ausblick**

Für eventuelle Erweiterungen gibt es grundsätzlich mehrere Möglichkeiten. Was jedoch auf jeden Fall in allen Optionen mit einzubauen wäre, ist eine Sprachausgabe für die Lerntexte, um die Informationsaufnahme zu verbessern. Derzeit bekommt man sowohl die Kamera, als auch den jeweiligen Lerntext nur visuell geliefert. Das führt zwar in diesem speziellen Fall aufgrund der nicht ganz so vielen Details der Kamera zu keiner großen Ressourceninterferenz, mit zunehmender Komplexität des Modells wird es jedoch immer störender, da man mit den Augen zwischen "Kamera anschauen" und "Text lesen" hin und herwechseln muss.

Zusätzlich könnte man mehrere Sprachen einbauen, um das Training noch universeller zu gestalten.

Ein ganz großer Punkt ist außerdem die Erweiterung um mehrere Kameramodelle, um eine Art universelle Kameraschulung für analoge Kameras zu schaffen, in der Kameras im Handling verglichen und in ihrer grundsätzlichen Bedienung erlernt werden können. Das kann sowohl auf einen Hersteller begrenzt, als auch herstellerübergreifend passieren.

Dies hat im virtuellen Raum mit 3D Modell allerdings den Nachteil, dass man keinerlei haptische Eindrücke vermitteln kann, also beispielsweise weder das Gewicht eines solchen Gerätes, noch mechanische Widerstände beim Abziehen eines Gehäuseteils. Dementsprechend wäre das eine sehr gute Möglichkeit, "Augmented Reality" zu nutzen. Wenn man die HoloLens Anwendung soweit erweitern würde, dass sie Vuforia unterstützt, könnte man dann die jeweilige Kamera als Marker nutzen, und direkt anhand einer Kamera erklären, was die einzelnen Schritte zur Bedienung sind. Gleichzeitig könnte ein akustisches Warnsystem bei fehlerhafter Bedienung von zu großem Schaden abhalten.

Wenn man die Kameraschulung eher als Fotografie-Schulung behandeln möchte, wäre das wiederum eine gute Anwendung für "Virtual Reality". Natürlich hätte man in diesem Fall wieder keine richtige Kamera in der Hand, sondern nur ein Modell vor Augen, wenn der Fokus jedoch darauf liegt, wie man damit richtig fotografiert, könnte man im virtuellen Raum verschiedene Lichtstimmungen und Gegebenheiten als Trainingssimulationen erstellen. In diesen müsste dann bspw. die Beleuchtungssituation richtig eingeschätzt und anschließend die richtigen Einstellungen an der Kamera vorgenommen werden. Gerade in der analogen Fotografie benötigt es mehr Vorwissen, um schöne Bilder zu machen – schon allein aus dem Grund, dass man sich die Bilder nicht einfach anschauen und noch ein Foto mit anderer Einstellung machen kann. Die Filme müssten schließlich erst entwickelt werden. Und Wochen später ist das Motiv, das man sich ausgesucht hat, in den seltensten Fällen noch so, wie an dem Tag an dem man das Foto machen wollte. Daher wäre es praktisch, bereits im Voraus abschätzen zu können, wie ein Bild nachher voraussichtlich aussieht – oder auch zu wissen, was überhaupt nicht funktioniert. Damit wäre nicht so viel Film mit dem Üben verschwendet und auch die Enttäuschung nach der Entwicklung der Bilder nicht so groß.